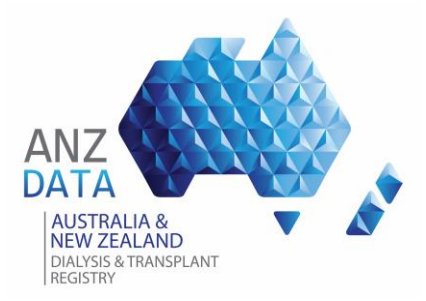

## **ANZDATA Pre-Survey Preparation**

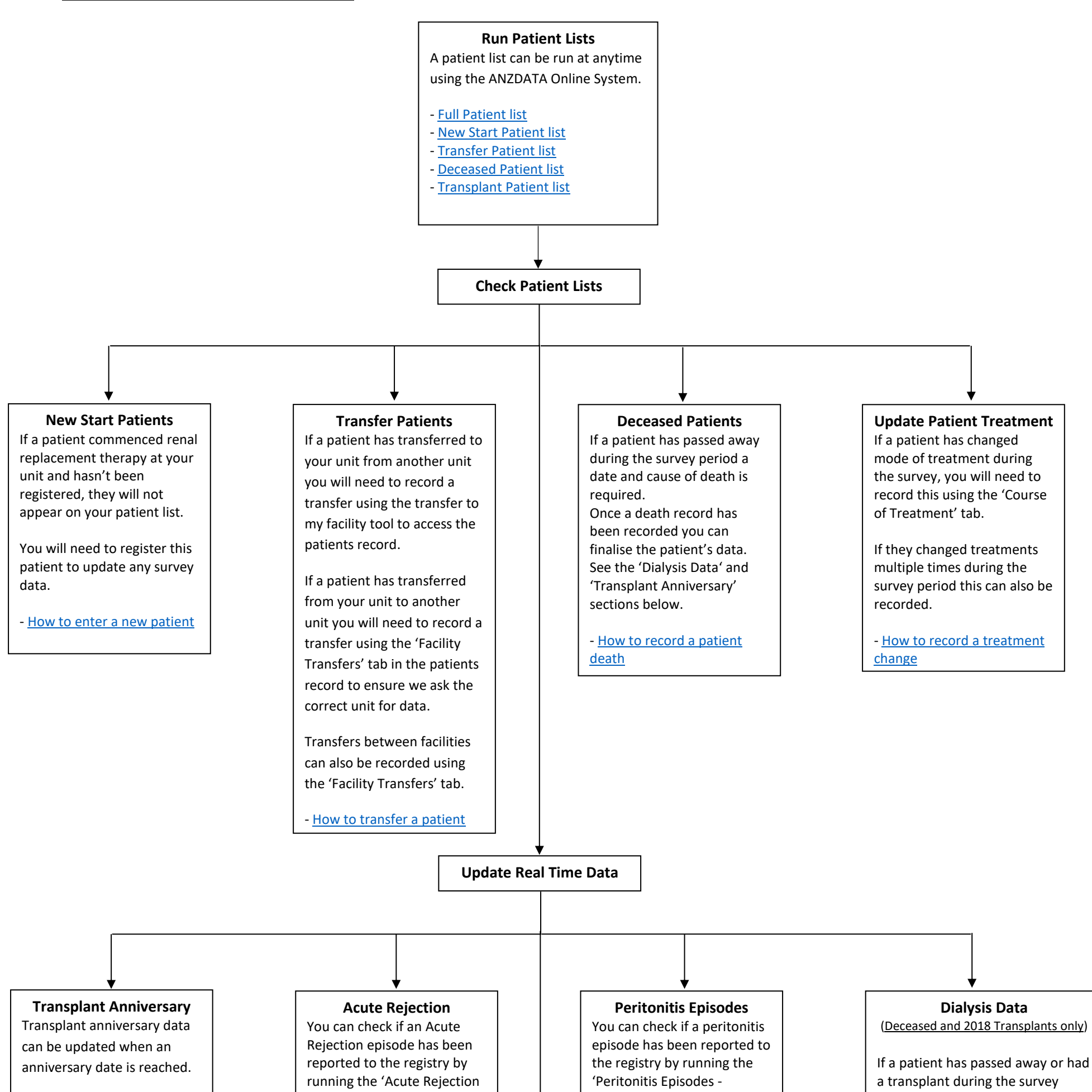

You can check if a patient is due for anniversary data by running the 'Transplant Anniversary for a Survey Year' Unit Summary Report in the ANZDATA Reports Module.

- [How to run Transplant](https://gallery.mailchimp.com/37c40c4ac04e094d5bfd34d12/files/12ab729b-9778-4ef0-a86e-06553dfc5ffa/anzdata_how_to_run_transplant_anniversary_report_v1.0.pdf)  [Anniversary for a Survey Year](https://gallery.mailchimp.com/37c40c4ac04e094d5bfd34d12/files/12ab729b-9778-4ef0-a86e-06553dfc5ffa/anzdata_how_to_run_transplant_anniversary_report_v1.0.pdf) - [How to enter transplant](https://gallery.mailchimp.com/37c40c4ac04e094d5bfd34d12/files/7bd85615-d1a7-4320-81aa-2693d9921ca4/anzdata_how_to_update_a_transplant_v1.0.pdf)  [follow up data](https://gallery.mailchimp.com/37c40c4ac04e094d5bfd34d12/files/7bd85615-d1a7-4320-81aa-2693d9921ca4/anzdata_how_to_update_a_transplant_v1.0.pdf)

- [Detailed](https://services.anzdata.org.au/Report/CreateReport?category=Anzdata)' Unit Summary Report in the ANZDATA Reports Module.

If an Acute Rejection episode has not been reported you can enter the episode directly into the system.

- How to run [Acute Rejection](https://gallery.mailchimp.com/37c40c4ac04e094d5bfd34d12/files/25f452a4-f0d1-42c6-8ce9-0406e923642e/anzdata_how_to_run_acute_rejection_report_v1.0.pdf)  Episodes – [Detailed Report](https://gallery.mailchimp.com/37c40c4ac04e094d5bfd34d12/files/25f452a4-f0d1-42c6-8ce9-0406e923642e/anzdata_how_to_run_acute_rejection_report_v1.0.pdf) - How to enter an acute [rejection](https://gallery.mailchimp.com/37c40c4ac04e094d5bfd34d12/files/ea184a7b-4441-4e5f-9908-cfe6c950f7b4/anzdata_how_to_enter_an_acute_rejection_v1.0.docx.pdf)

period you can update their last dialysis data.

Please ensure the course of treatment screen is updated prior to updating a patients last dialysis.

- [How to record a treatment](https://gallery.mailchimp.com/37c40c4ac04e094d5bfd34d12/files/d525120a-8901-4abd-99e6-3dd254baf381/anzdata_how_to_change_a_course_of_treatment_v2.0.pdf)  [change](https://gallery.mailchimp.com/37c40c4ac04e094d5bfd34d12/files/d525120a-8901-4abd-99e6-3dd254baf381/anzdata_how_to_change_a_course_of_treatment_v2.0.pdf) - [How to Update Dialysis Data](https://gallery.mailchimp.com/37c40c4ac04e094d5bfd34d12/files/812b1550-d024-4a65-9064-008fa2fa1c80/anzdata_how_to_enter_dialysis_v1.0.pdf)

[Detailed](https://services.anzdata.org.au/Report/CreateReport?category=Anzdata)' Unit Summary Report in the ANZDATA Reports Module.

If a peritonitis episode has not been reported you can enter the episode directly into the system.

- [How to run Peritonitis](https://gallery.mailchimp.com/37c40c4ac04e094d5bfd34d12/files/be7d96c5-f78a-4ff4-95cb-f7a9c74e940d/anzdata_how_to_enter_a_peritonitis_episode_v1.0.01.pdf)  Episodes - [Detailed report](https://gallery.mailchimp.com/37c40c4ac04e094d5bfd34d12/files/be7d96c5-f78a-4ff4-95cb-f7a9c74e940d/anzdata_how_to_enter_a_peritonitis_episode_v1.0.01.pdf) - How to enter a peritonitis [episode](https://gallery.mailchimp.com/37c40c4ac04e094d5bfd34d12/files/7ae04147-67be-43ba-93c2-fbbfafce1510/anzdata_how_to_enter_a_peritonitis_episode_v1.0.pdf)

**Securely circulate lists to unit staff ready for when the Survey is open.**